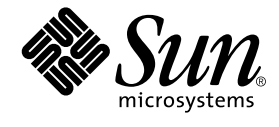

# 特記事項: Sun™ GigabitEthernet デバイスドライバ

Sun Microsystems, Inc. 901 San Antonio Road Palo Alto, CA 94303-4900 U.S.A.650-960-1300

Part No. 816-0419-10 Revision A, 2001年5月

#### Copyright 2001 Sun Microsystems, Inc., 901 San Antonio Road, Palo Alto, CA 94303-4900 U.S.A. All rights reserved.

本製品およびそれに関連する文書は著作権法により保護されており、その使用、複製、頒布および逆コンパイルを制限するライセンス のもとにおいて頒布されます。サン・マイクロシステムズ株式会社の書面による事前の許可なく、本製品および関連する文書のいかな る部分も、いかなる方法によっても複製することが禁じられます。

本製品の一部は、カリフォルニア大学からライセンスされている Berkeley BSD システムに基づいていることがあります。UNIX は、 X/Open Company Limited が独占的にライセンスしている米国ならびに他の国における登録商標です。本製品のフォント技術を含む 第三者のソフトウェアは、著作権法により保護されており、提供者からライセンスを受けているものです。

#### Federal Acquisitions: Commercial Software-Government Users Subject to Standard License Terms and Conditions.

本製品は、株式会社モリサワからライセンス供与されたリュウミンL-KL (Ryumin-Light) および中ゴシック BBB (GothicBBB-Medium) のフォント・データを含んでいます。

本製品に含まれるHG明朝LとHGゴシックBは、株式会社リコーがリョービイマジクス株式会社からライセンス供与されたタイプ フェースマスタをもとに作成されたものです。平成明朝体 W3は、株式会社リコーが財団法人 日本規格協会 文字フォント開発·普及 センターからライセンス供与されたタイプフェースマスタをもとに作成されたものです。また、HG 明朝LとHG ゴシック B の補助漢 字部分は、平成明朝体W3の補助漢字を使用しています。なお、フォントとして無断複製することは禁止されています。

Sun、Sun Microsystems、AnswerBook2、docs.sun.com は、米国およびその他の国における米国 Sun Microsystems, Inc. (以下、米国 Sun Microsystems 社とします)の商標もしくは登録商標です。

サンのロゴマークおよび Solaris は、米国 Sun Microsystems 社の登録商標です。

すべての SPARC商標は、米国 SPARC International, Inc. のライセンスを受けて使用している同社の米国およびその他の国における商 標または登録商標です。SPARC商標が付いた製品は、米国Sun Microsystems 社が開発したアーキテクチャーに基づくものです。 Java およびその他のJava を含む商標は、米国 Sun Microsystems 社の商標であり、同社のJava ブランドの技術を使用した製品を指し ます。

OPENLOOK、OpenBoot、JLEは、サン・マイクロシステムズ株式会社の登録商標です。

ATOK は、株式会社ジャストシステムの登録商標です。ATOK8 は、株式会社ジャストシステムの著作物であり、ATOK8 にかかる著作<br>権その他の権利は、すべて株式会社ジャストシステムに帰属します。ATOK Server/ATOK12 は、株式会社ジャストシステムの著作物 であり、ATOK Server/ATOK12にかかる著作権その他の権利は、株式会社ジャストシステムおよび各権利者に帰属します。

Netscape、Navigatorは、米国Netscape Communications Corporationの商標です。Netscape Communicatorについては、以下をご覧 ください。Copyright 1995 Netscape Communications Corporation. All rights reserved.

本書で参照されている製品やサービスに関しては、該当する会社または組織に直接お問い合わせください。

OPEN LOOK および Sun Graphical User Interface は、米国 Sun Microsystems 社が自社のユーザーおよびライセンス実施権者向けに開 OLEN LOOK および Sun Staplikar Oser Interface は、本国 Sun Microsystems 出力日化のニック コンスワイモンハ来施福 自向けに開発しました。米国 Sun Microsystems 社は、コンピュータ産業用のビジュアルまたは グラフィカル・ユーザーインタフェースの概念の<br>研究開発における米国 Xerox 社の先駆者としての成果を認めるものです。米国 Sun Microsystems 社 Graphical User Interface の非独占的ライセンスを取得しており、このライセンスは米国 Sun Microsystems 社のライセンス実施権者に も適用されます。

本書には、技術的な誤りまたは誤植のある可能性があります。また、本書に記載された情報には、定期的に変更が行われ、かかる変更 は本書の最新版に反映されます。さらに、米国サンまたは日本サンは、本書に記載された製品またはプログラムを、予告なく改良また は変更することがあります。

本製品が、外国為替および外国貿易管理法(外為法)に定められる戦略物資等(貨物または役務)に該当する場合、本製品を輸出または 日本国外へ持ち出す際には、サン・マイクロシステムズ株式会社の事前の書面による承諾を得ることのほか、外為法および関連法規に 基づく輸出手続き、また場合によっては、米国商務省または米国所轄官庁の許可を得ることが必要です。

原典:

Platform Notes: The Sun GigabitEthernet Device Driver Part No: 806-7745-10 **Revision A** 

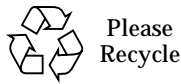

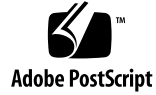

## 目次

はじめに v

1. ge デバイスドライバの設定 1

ドライバパラメタの設定 1

GigabitEthernet MAC 2

ドライバパラメタの値と定義 2

現在の状態の定義 3

フロー制御パラメタ 4

パケット間隔 (IPG) パラメタ 4

1ance mode と ipq0 を使用したパケット送信前の追加遅延の定義 5

動作モードのパラメタ 6

ローカル PCS 機能のレポート 7

接続相手の機能の報告 7

ge ドライバパラメタの設定 8

ndd ユーティリティを使用したパラメタ設定 9

ge.conf ファイルを使用したパラメタ設定 13

#### ネットワークの設定 16

ホストファイルの設定 16  $\blacktriangledown$ 

GigabitEthernet ネットワークから Solaris オペレーティング環境をインストールする 18

GigabitEthernet ネットワークから<br>Solaris オペレーティング環境をインストールする 18  $\blacktriangledown$ 

iv 特記事項: Sun GigabitEthernet デバイスドライバ•2001年5月

## はじめに

このマニュアルでは、Sun GigabitEthernet アダプタ用ソフトウェアの設定方法につい て説明します。ネットワークの設定に関する情報も併せて説明します。特に注記のな い限り、以降の説明は、Sun GigabitEthernet PCI アダプタおよび Sun GigabitEthernet SBus アダプタ用のいずれにも適用されます。

# シェルプロンプトについて

シェルプロンプトの例を以下に示します。

表 P-1 シェルプロンプト

| シェル                         | プロンプト |
|-----------------------------|-------|
| IINIX の C シェル               | マシン名※ |
| UNIX の Bourne シェルと Korn シェル |       |
| スーパーユーザー (シェルの種類を問わない)      | #     |

# 書体と記号について

このマニュアルで使用する書体と記号について説明します。

表 P-2 このマニュアルで使用している書体と記号

| 書体または記号                    | 意味                                             | 例                                                       |
|----------------------------|------------------------------------------------|---------------------------------------------------------|
| AaBbCc123                  | コマンド名、ファイル名、ディレ<br>クトリ名、画面上のコンピュータ<br>出力、コード例。 | .loqin ファイルを編集します。<br>ls -a を実行します。<br>% You have mail. |
| AaBbCc123                  | ユーザーが入力する文字を、画面<br>上のコンピュータ出力と区別して<br>表します。    | $\frac{6}{5}$ $\frac{6}{5}$<br>Password:                |
| $A$ aBb $Cc123$<br>またはゴシック | コマンド行の可変部分。実際の名<br>前や値と置き換えてください。              | rm filename と入力します。<br>rm ファイル名 と入力します。                 |
| $\lceil$ $\rfloor$         | 参照する書名を示します。                                   | 『Solaris ユーザーマニュアル』                                     |
| $\lceil \cdot \rceil$      | 参照する章、節、または、<br>強調する語を示します。                    | 第6章「データの管理」を参照。<br>この操作ができるのは「スーパー<br>ユーザー」だけです。        |
| ∖                          | 枠で囲まれたコード例で、テキス<br>トがページ行幅をこえる場合に、<br>継続を示します。 | % grep ' <sup>A</sup> #define \<br>XV VERSION STRING'   |

# 関連マニュアル

表 P-3 関連マニュアル

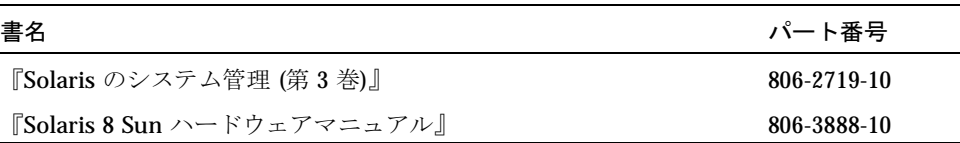

**vi** 特記事項: hme FastEthernet デバイスドライバ•2001 年 5 月

## 第1章

# <sub>ge</sub> デバイスドライバの設定

この特記事項マニュアルでは、Sun GigabitEthernet アダプタを使用する際に必要とな るソフトウェアの設定方法を解説します。また、ネットワーク設定の方法も解説して います。特に記述がないかぎり、このマニュアルで解説している方法は Sun GigabitEthernet/P アダプタと Sun GigabitEthernet/S アダプタの両方に対応していま す。

マニュアルの構成は以下の通りです。

- ドライバパラメタの設定
- ge ドライバパラメタの設定
- ネットワークの設定

# ドライバパラメタの設定

この節ではアダプタに組み込まれている GigabitEthernet ASIC の機能についてその概 要を解説します。さらに ge ドライバのパラメタをリストにまとめ、各パラメタの設 定方法を解説します。

ge ドライバは Sun GigabitEthernet アダプタデバイスを制御します。SUNW, sbus-gem や SUNW,pci-gem ノードの標準設定では、**Sun GigabitEthernet** デバイス は network として識別されます。ge ドライバの接続相手は、Sun GigabitEthernet/P アダプタの場合は pci108e,2bad に互換性のあるデバイス、Sun GigabitEthernet/S アダプタの場合は SUNW, sbus-gem に互換性のあるデバイスになります。システムの Sun GigabitEthernet アダプタ は、それぞれ個別に手動でパラメタ値を設定変更でき ます。

### **GigabitEthernet MAC**

GigabitEthernet MAC (GEM) は 1000BASE-SX ネットワークインタフェースに対応し ています。このドライバはIEEE の 802.3z Ethernet 規格に適合しており、自動的に接 続速度を 1000 Mbps に設定します。GEM PCI ASIC は PCI インタフェース、MAC (Media Access Control) 機能、PCS (Physical Code Sublayer) 機能を提供します。GEM SBus ASIC は SBus インタフェース、MAC 機能、PCS 機能を提供します。 1000BASE-SX 準拠の SC コネクタを ASIC に接続する場合は、外部 SERDES を使用し て物理層機能を提供します。

GEM MAC と PCS は 12 ページの「自動ネゴシエーションモード」に示されているす べての接続速度と動作モードに対応しています。PCS は接続相手と自動ネゴシエー ションを行い、共通の動作モードを選択します。

PCS は強制動作モードにも対応しています。ge.conf ファイルを作成することによ り、速度とモードを指定できるようになっています。

### ドライバパラメタの値と定義

ge ドライバのパラメタおよびその設定を表 1-1 に示します。

| パラメタ                | 状態         | 説明           |
|---------------------|------------|--------------|
| link status         | 読み取り専用     | 現在の状態        |
| link speed          | 読み取り専用     | 現在の状態        |
| link mode           | 読み取り専用     | 現在の状態        |
| ipg1                | 読み取り・書き込み可 | パケット間隔パラメタ   |
| ipg2                | 読み取り・書き込み可 | パケット間隔パラメタ   |
| instance            | 読み取り・書き込み可 | デバイスインスタンス   |
| lance mode          | 読み取り・書き込み可 | パケット転送前の追加遅延 |
| ipg0                | 読み取り・書き込み可 | パケット転送後の追加遅延 |
| adv 1000autoneg cap | 読み取り・書き込み可 | 動作モードのパラメタ   |
| adv 1000fdx cap     | 読み取り・書き込み可 | 動作モードのパラメタ   |
| adv 1000hdx cap     | 読み取り・書き込み可 | 動作モードのパラメタ   |
| adv pauseTX         | 読み取り・書き込み可 | 動作モードのパラメタ   |

表 1-1 ge ドライバパラメタの状態と説明

2 特記事項: Sun GigabitEthernet デバイスドライバ·2001年5月

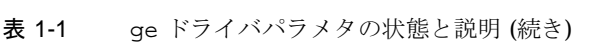

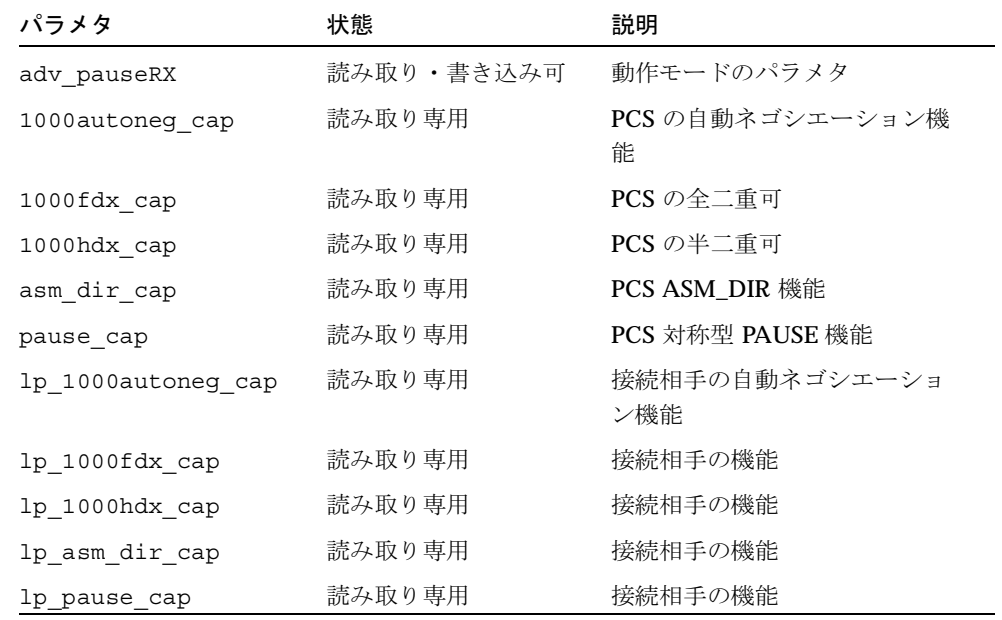

## 現在の状態の定義

表 1-2 に示す読み取り専用パラメタは、インタフェースの動作モードに関する情報を 提供します。これらのパラメタの値から、現在の接続状態がどうなっているか判断す ることができます。

| パラメタ        | 説明および値                                               |
|-------------|------------------------------------------------------|
| link status | 現在の接続状熊<br>$0 = \Box$ 断<br>$1 = \frac{1}{2}$ - 棕続    |
| link speed  | 状熊が接続の場合のみ有効<br>0 = 接続されていない<br>1000 = 1000 Mbps で接続 |
| link mode   | 状熊が接続の場合のみ有効<br>$0 = \pm \equiv \pm$<br>$1 = 4 = 1$  |

表 1-2 現在の状態を示す読み取り専用パラメタ

### フロー制御パラメタ

GEM ASIC は、IEEE 802.3x フレームのリンクレベルフロー制御プロトコル準拠の一 時停止 (PAUSE) フレームの送信 (ソーシング) と受信 (ターミネーティング)に対応 しています。例えば、フロー制御フレームを受信すると、それに反応して転送レート を落とすように GEM を設定できます。あるいは逆に、フロー制御フレームを接続相 手に送信して、接続相手の転送レートを落とすようにも設定できます(ただし接続相 手もこの機能をサポートしている場合のみ可能です)。デフォルトでは、GEMの一時 停止フレーム受信機能は、自動ネゴシエーションの間のみ有効となるように設定して あります。

フロー制御パラメタ (読み取り/書き込み可) 表 1-3

| パラメタ        | 説明および値                                            |
|-------------|---------------------------------------------------|
| adv pauseTX | PAUSE の送信可/不可<br>0 = オフ (デフォルト: 不可)<br>1 = オン     |
| adv pauseRX | PAUSE の受信可/不可<br>$0 = \pm 7$<br>1 = オン (デフォルト: 可) |

通常の状況であれば、GEM の側からフロー制御フレームを送信する必要はありませ ん。しかし転送速度の遅いバス (例えば 33 MHz の PCI バススロット) を使用してい て、かつフレームの受信が非常に多い場合などは、FIFOの受信オーバーフローが原因 でパフォーマンスが低下する可能性があります。そのような状況でも、接続相手側が フロー制御フレーム PAUSE の受信に対応していれば、adv pauseTX の設定を「送 信可能」に設定して自動ネゴシエーション機能を再起動するだけで、GEM のパ フォーマンスを改善できます。

## パケット間隔 (IPG) パラメタ

GEM ASIC はプログラム可能なパケット間隔 (IPG: Interpacket Gap) パラメタとし て、ipq1 および ipq2 をサポートしています。ipq1 と ipq2 の合計が総 IPG となり ます。接続速度が 1000 Mbps の場合、IPG は 0.096 マイクロ秒になります。

4 特記事項: Sun GigabitEthernet デバイスドライバ•2001年5月

表 1-4 に IPG パラメタ ipq1 と ipq2 のデフォルト値および設定可能な値を示しま す。

表 1-4 パケット間隔パラメタ (読み取り/書き込み可)

| パラメタ | 値(バイト時間) | 説明                     |
|------|----------|------------------------|
| ipq1 | 0.255    | ipg1 = 8 (初期化時のデフォルト値) |
| ipq2 | 0.255    | ipg1 = 4 (初期化時のデフォルト値) |

デフォルトでは ipg1 が 8 バイト時間、ipg2 は 4 バイト時間に設定されており、こ の値をパケット間隔パラメタの標準値とします (バイト時間とは、接続速度1000 Mbps で1バイトの転送にかかる時間です)。

ネットワークに標準値より大きい IPG (ipg1 と ipg2の合計値)を使用しているマシン が存在し、それらのマシンのネットワークアクセスが遅い場合は、他のマシンの ipq1 と ipq2 の値をそれらのマシンの IPG 値まで引き上げてください。

## lance mode と ipg0 を使用したパケット送信前 の追加遅延の定義

GEM ASIC は lance mode というプログラム可能モードに対応しています。ipg0 は、この lance mode の設定に使用します。

1ance mode を有効に設定すると (デフォルトの設定)、パラメタ ipg1 および ipg2 で設定したパケット間隔に加えてさらに、ipg0 パラメタを使用してパケット送信前の 遅延時間を設定できます。ipg0 による遅延時間の追加により、パケットの衝突を減 少させることができます。しかし、lance mode を有効にしたシステムでは、ネット ワーク上で十分な転送時間を確保できない場合があります。

1ance mode を無効に設定すると、ipg0に設定した値は無視され、追加遅延機能は 働きません。ipq1 と ipq2 に設定したパケット間隔のみが遅延時間として機能しま す。他のシステムが非常に大規模な連続パケットを送信している場合(つまり、パ ケット間に隙間のない転送が長時間続く場合)は、この lance mode を無効に設定し てください。

ipg0には、0から31までの値を設定できます。

表 1-5 にパラメタ lance mode および ipg0 の設定に使う値を示します。

表 1-5 パラメタ lance\_mode および ipg0 の設定に使う値

| パラメタ       | 値の説明                                           |
|------------|------------------------------------------------|
| lance mode | 0 = lance mode 無効<br>1 = lance mode 有効 (デフォルト) |
| ipq0       | 0 から 30 = パケット送信前 (パケット受信<br>後) に追加する IPG 値    |

## 動作モードのパラメタ

動作モードのパラメタと各パラメタのデフォルト値を表 1-6 に示します。

表 1-6 動作モードのパラメタ

| パラメタ                | 値の説明                                                                               |
|---------------------|------------------------------------------------------------------------------------|
| adv 1000autoneg cap | ハードウェアが通知するローカル PCS 機能<br>$0 =$ 強制モード<br>1 = 自動ネゴシエーションモード (デフォルト)                 |
| adv 1000fdx cap     | ハードウェアが通知するローカル PCS 機能<br>0 = 全二重で 1000 Mビット/秒、不可<br>1 = 全二重で 1000 Mビット/秒、可(デフォルト) |
| adv 1000hdx cap     | ハードウェアが通知するローカル PCS 機能<br>0 = 全二重で 1000 Mビット/秒、不可<br>1 = 全二重で 1000 Mビット/秒、可(デフォルト) |
| adv pauseTX         | ハードウェアが通知するローカル PCS 機能<br>0 = TX 機能を一時停止しない (デフォルト)<br>1 = TX 機能を一時停止する            |
| adv pauseRX         | ハードウェアが通知するローカル PCS 機能<br>$0 = RX$ 機能を一時停止しない<br>1 = RX 機能を一時停止する (デフォルト)          |

6 特記事項: Sun GigabitEthernet デバイスドライバ•2001年5月

## ローカル PCS 機能のレポート

GEM PCS のサポートしているPCS 機能を表示する読み取り専用のパラメタを表 1-7 に示します。この表のパラメタは、ハードウェアの機能を表しています。

表 1-7 PCS 機能 (読み取り専用)

| パラメタ            | 説明 (ローカル PCS 機能)                                                    |
|-----------------|---------------------------------------------------------------------|
| 1000autoneg cap | 0 = 自動ネゴシエーション不可<br>1 = 自動ネゴシエーション可                                 |
| 1000fdx cap     | ローカル PCS の全二重機能<br>0 = 全二重で 1000 Mビット/秒、不可<br>1= 全二重で 1000 Mビット/秒、可 |
| 1000hdx cap     | ローカル PCS の半二重機能<br>0 = 半二重で 1000 Mビット/秒、不可<br>1= 半二重で 1000 Mビット/秒、可 |
| asm dir cap     | ローカル PCS のフロー制御機能<br>0 = 非対称型一時停止、不可<br>1=非対称型一時停止、可(ローカルデバイスから)    |
| pause cap       | ローカル PCS フロー制御機能<br>0 = 対称型一時停止、不可<br>1=対称型一時停止、可                   |

## 接続相手の機能の報告

接続相手の機能を表示する読み取り専用パラメタを表 1-8 に示します。

表 1-8 接続相手の機能 (読み取り専用)

| パラメタ           | 値の説明                                                    |
|----------------|---------------------------------------------------------|
|                | 1p 1000autoneg cap 0 = 自動ネゴシエーションなし<br>1 = 自動ネゴシエーションあり |
| lp 1000fdx cap | 0 = 全二重で 1000 Mビット/秒 ではない<br>1= 全二重で 1000 Mビット/秒        |

表 1-8 接続相手の機能 (読み取り専用) (続き)

| パラメタ           | 値の説明                                              |
|----------------|---------------------------------------------------|
| lp 1000hdx cap | 0 = 半二重で 1000 Mビット/秒 ではない<br>1 = 半二重で 1000 Mビット/秒 |
| lp asm dir cap | 0 = 非対称型一時停止、不可<br>1=非対称型一時停止、可                   |
| lp pause cap   | 0 = 対称型一時停止、不可<br>1=対称型一時停止、可                     |

接続相手が自動ネゴシエーション機能に対応していない場合(パラメタ 1p 1000autoneg\_cap の値が 0の時)は、表 1-8の残りの機能すべてに対応しませ ん。従ってパラメタの値はすべて0になります。

接続相手が自動ネゴシエーション機能に対応している場合(パラメタ 1p\_autoneg\_cap の値が1の時)は、自動ネゴシエーション機能を使用して接続相手 の機能を読み取り、速度およびモードの情報を表示します。

# qe ドライバパラメタの設定

geドライバパラメタの設定には2種類の方法があります。必要に応じて選択してくだ さい。

- ndd ユーティリティを使用する
- ge.conf ファイルを使用する

システムをリブートするまでの間だけパラメタの設定を有効にしておきたい(リブー ト後は無効になるようにしたい)場合は、ndd ユーティリティを使用してください。 この方法は、パラメタ設定のテストとしても便利です。

システムのリブート後もパラメタの設定内容が持続するようにしたい場合は、ge.conf ファイルを使用してください。システムのデバイスのある特定のパラメタを設定する 必要が生じた場合は、/kernel/drv/ge.conf ファイルを作成して、このファイル にパラメタ値を書き加えてください。

8 特記事項: Sun GigabitEthernet デバイスドライバ·2001年5月

## ndd ユーティリティを使用したパラメタ設定

システムをリブートするまでの間だけパラメタの設定内容が有効となるようにしたい 場合は、ndd ユーティリティを使用します。ndd ユーティリティは、データリンクプ ロバイダインタフェース (DLPI: Data Link Provider Interface) を実装したすべての ネットワークドライバに対応しています。

この節では、qe ドライバと ndd ユーティリティを使用して各 qe デバイスのパラメタ の設定を変更 (この場合はオプション -set を付ける) または設定を表示 (この場合は オプション -set を付けない)する方法を解説します。

### ▼ ndd ユーティリティ用のデバイスインスタンスの指定

qe デバイスのパラメタの設定や表示に ndd ユーティリティを使用するには、その前 にまず ndd ユーティリティ用のデバイスインスタンスを指定する必要があります。

1. /etc/path to inst ファイルを調べて、qe デバイスを表すインスタンスを探しま す。

Sun GigabitEthernet/P の場合

```
# grep ge /etc/path to inst
"/pci@4,4000/network@4" 2 "ge"
"/pci@6,2000/network@1" 1 "ge"
"/pci@4,2000/network@1" 0 "ge"
```
上記の例では、PCI スロットに実装されたアダプタから、3つの GigabitEthernet インスタンスが見つかりました。

Sun GigabitEthernet/S の場合

```
# grep ge /etc/path to inst
"/sbus@b,0/network@2,100000" 0 "ge"
```
上記の例では、SBus スロットに実装されたアダプタから、GigabitEthernet インスタ ンスが1つ見つかりました。

2. インスタンス番号を指定して、方法1で見つけたインスタンスの中から目的のデバイ スを選択します。

# ndd -set /dev/ge instance インスタンス番号

ここで選択したデバイスは、新たに別のデバイスを選択するまで有効となります。

### 非対話モードと対話モード

ndd ユーティリティの使用形式には、2つのモードが用意されています。

- 非対話モード
- 対話モード

非対話モードでは、コマンドを1つ実行する度にユーティリティを起動します。つま りこのモードでは、1つのコマンドの実行が終了する度に ndd ユーティリティも終了 することになります。これに対し対話モードでは、1回のユーティリティ起動で複数 のパラメタ値を表示または設定することができます。詳細についてはマニュアルペー ジの ndd (1M) の項目を参照してください。

#### ▼ 非対話モードでの ndd ユーティリティの使用

ここではパラメタ値の設定変更および表示の方法を解説します。

1. パラメタ値を変更する場合は、-set オプションを付けます。

以下のように -set オプションを付けて ndd ユーティリティを起動すると、ユーティ リティはここで指定したパラメタ値をドライバインスタンスに渡し (インスタンス名 は/dev/qeとなっているはずです)、パラメタ名の部分に入力したパラメタの値とし ます。

# ndd -set /dev/ge パラメタ名 パラメタ値

2. パラメタ値の表示を行う場合は、パラメタ名のみを指定します。

-set オプションの指定を省略すると、照会とみなされます。指定されたドライバイ ンスタンスに照会し、指定されたパラメタ名のパラメタ値を表示します。

# ndd /dev/ge パラメタ名

- ▼ 対話モードでの ndd ユーティリティの使用
	- 1. パラメタ値の設定に対話モードを使用するには、以下のように ndd /dev/ge と入力 します (パラメタ値は入力しません)。

ndd ユーティリティはパラメタ名の入力を促すプロンプトを表示します。ここで設定 または表示したいパラメタ名を入力します。ここで?と入力すると、すべてのパラメ タ名が表示されます。

```
\#ndd /dev/ge
name to get/set? (Enter the parameter name or ? to view all
parameters)
```
### ▼ ge ドライバパラメタの表示

パラメタ名を入力すると、ndd ユーティリティはパラメタ値の入力を促すプロンプト を表示します (各パラメタの詳細については表 1-1 から表 1-8 までを参照してくださ  $\langle \cdot \rangle$ 

1. ndd /dev/ge \? と入力すると、ge ドライバがサポートしているすべてのパラメタ を一覧表示します。

(各パラメタの詳細については表 1-1 から表 1-8 までを参照してください)

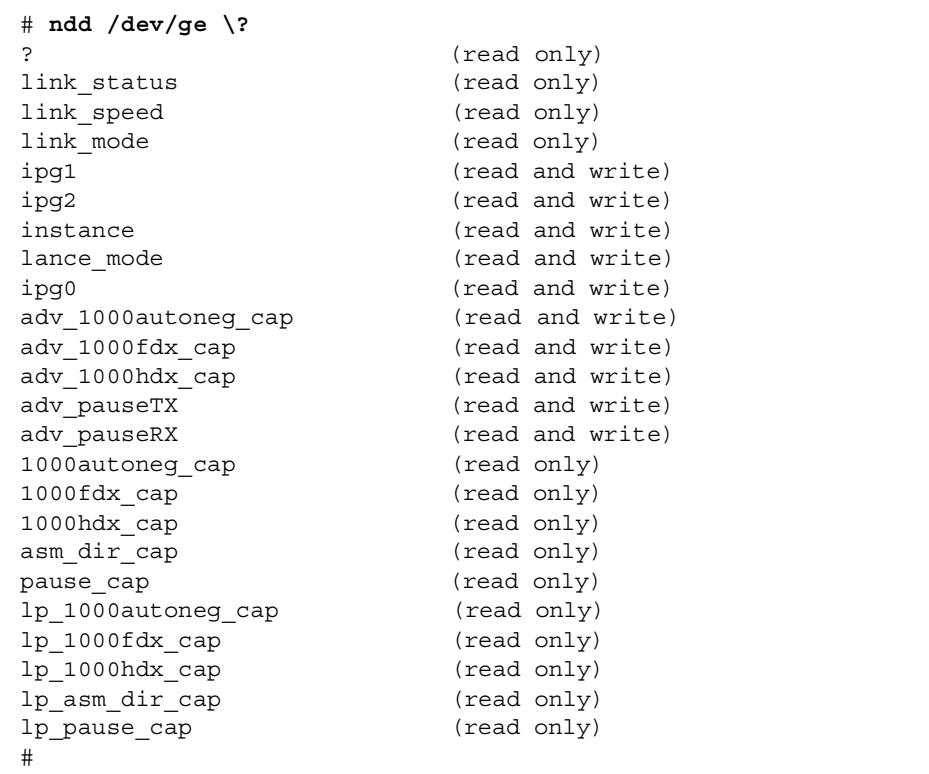

### 自動ネゴシエーションモード

デフォルトでは自動ネゴシエーション機能が on になっています。この機能が働いて いると、アダプタは接続速度、二重モード、フロー制御機能の設定を、接続相手に適 応するように自動的に決定します。

自動ネゴシエーションをサポートしていないネットワーク装置を使用していたり、接 続速度などの値を手動設定したい場合は、ge デバイスの自動ネゴシエーションを off にすることも可能です。

### ▼ 自動ネゴシエーションを off (強制モード) にする方法

- 1. パラメタ adv 1000fdx cap, adv 1000hdx cap, adv pauseTX, adv pauseRX を選択し、これらのパラメタの値を接続相手のデバイス (例えばスイッチなど) に付属 のユーザーズマニュアルに記載してある値に合わせて設定変更します。パラメタ値に ついては表 1-6 を参照してください。
- 2. adv 1000autoneg cap の値を 0 に設定します。

### ge.conf ファイルを使用したパラメタ設定

ディレクトリ /kerne1/drv にファイル qe.conf を作成すれば、ドライバパラメタ の値をデバイスごとに独立して設定することも可能です。システム内のデバイスの特 定のパラメタを修正する場合は、この qe.conf ファイルを設定変更してください。 この方法で設定が可能なのは、2ページの「ドライバパラメタの値と定義」に記載さ れている読み取り・書き込みの両方に対応しているパラメタだけです。

更に詳細な情報が必要な場合はマニュアルページの prtconf (1M) と driver.conf (4) の項目を参照してください。

#### qe.conf ファイルについて

1. 目的の ge デバイスを表すハードウェアパス名をデバイスツリーから取得する方法を 解説します。

通常、qe デバイスのパス名およびそのインスタンス番号は、ファイル /etc/path to inst に含まれています。

# grep ge /etc/path to inst "/sbus@b, 0/network@2, 100000" 0 "ge"

- 表示の意味は以下の通りです。
	- "/sbus@b.0/network@2.100000"はデバイスツリーにおけるハードウェアノード 名を表しています。
	- "0"はインスタンス番号です。
	- "ge"はドライバ名です。
- デバイスパス名の最後の構成要素、すなわち後ろ側の / と @ の間に挟まれた文字 (この例では network)は、デバイス名を表しています。

■ このデバイス名の前にあるパス名 (この例では sbus@b,0) は親の名前を表します。

#### *Sun GigabitEthernet/S*

ge.conf ファイル内で SBus デバイスを明確に表したい場合には、デバイス名および その親の名前をそのまま使用してください。SBus デバイスの指定に関してさらに詳し い情報が必要な場合は、マニュアルページの sbus(4) の項目を参照してください。

例えば前述の例で表す場合は、以下のようになります。

- 名前 = SUNW, sbus-gem
- $\rightarrow$  7  $\bar{z}$  = "sbus"

注-ge.conf ファイルに設定する「名前」の属性値は、互換性のある属性値でなけ ればいけません。上記の例では、この値が SUNW, sbus-gem になっています。

#### *Sun GigabitEthernet/P*

ge.conf ファイルで PCI デバイスを明確に表したい場合は、デバイスの名前、その 親の名前、装置アドレスをそのまま使用してください。PCI デバイスの指定に関して さらに詳しい情報が必要な場合は、マニュアルページの pci(4) の項目を参照してくだ さい。

前述の例の1行目では以下のようになります。

- 名前 = pci108e, 2bad
- 親 = /pci@4,4000
- 装置アドレス = 4

2 行目は以下のようになります。

- 名前 = pci108e, 2bad
- 親 = /pci@6,2000
- 装置アドレス = 1

3 行目は以下のようになります。

- 名前 = pci108e, 2bad
- 親 = /pci@4,2000
- 装置アドレス = 1
- ▼ ge.conf ファイルを使用した SBus アダプタのパラメタ設定
- 1. kernel/drv/ge.conf ファイルのデバイスパラメタ ipg1 および ipg2 の値を、例 えば以下のように設定します。

name = "SUNW,sbus-gem" class = "sbus" reg=0x2,0x100000,0x14,0x2,0x200000,0x9060 ipg1=20 ipg2=10 ;

- 2. ge.conf ファイルを保存します。
- 3. すべてのファイルとプログラムを保存してから閉じ、ウィンドウシステムを終<mark>了</mark>しま す。
- 4. DR (動的再構成) をサポートしていないシステムの場合は、スーパーユーザープロン プトからコマンド init 6 を入力してリブートします。
- ▼ ge.conf ファイルを使用した PCI アダプタの パラメタ設定
- 1. kernel/drv/ge.conf ファイルのデバイスパラメタ ipg1 および ipg2 の値を、例 えば以下のように設定します。

name="pci108e,2bad" parent="/pci@4,4000" unit-address="4" ipg1=20 ipg2=10; name="pci108e,2bad" parent="/pci@6,2000" unit-address="1" ipg1=20 ipg2=10; name="pci108e,2bad" parent="/pci@4,2000" unit-address="1" ipg1=20 ipg2=10;

- 2. ge.conf ファイルを保存します。
- 3. すべてのファイルとプログラムを保存してから閉じ、ウィンドウシステムを終了し<mark>ま</mark> す。
- 4. スーパーユーザープロンプトからコマンド init 6 を入力して、システムを停止して リブートします。

## ネットワークの設定

この節ではドライバをシステムにインストールした後の設定作業を解説します。

## ▼ ホストファイルの設定

Sun GigabitEthernet アダプタのドライバソフトウェアをインストール後、アダプタの Ethernet インタフェース用にファイルを作成する必要があります。また Ethernet イン タフェース用のIPアドレスとホスト名を、/etc/hostsファイルに作成する必要も あります。

1. コマンドラインからコマンド grep を入力し、/etc/path to inst ファイル中の ge インスタンスを探します。

#### Sun GigabitEthernet/P の場合

スロット1に実装されたアダプタのデバイスインスタンスの場合は、例えば以下のよ うになっています。

# grep ge /etc/path to inst "/pci@1f,4000/network@1" 0 "ge"

#### Sun GigabitEthernet/S の場合

スロット0に実装されたアダプタのデバイスインスタンスの場合は、例えば以下のよ うになっています。

# grep ge /etc/path to inst "/sbus@1f, 0/network@1" 0 "ge"

2. ファイル /etc/hostname.qe<num> を作成します。num の部分には、これから使 おうとしている ge インタフェースのインスタンス番号を入力します。

ここで方法1の例で示したアダプタの qe インタフェースと同じものを使いたい場 合、例えば ge インタフェースのインスタンス番号が0の場合は /etc/hostname.ge0 というファイルを作成しなければいけません。同じ例でインス タンス番号が1だった場合は、ファイル名は /etc/hostname.ge1になります。

- Sun GigabitEthernet アダプタインタフェースのうち、使用しないものについて は、/etc/hostname.qenumファイルを作成しないでください。
- /etc/hostname.genumファイルは、適切な ge インタフェースを表すホスト名 を含んでいなければいけません。
- ホスト名は IP アドレスを1つ含んでいなければいけません。また、ホスト名は /etc/hosts ファイルに入力しておく必要があります。
- ホスト名は重複してはいけません(他のすべてのインタフェースのどのホスト名と も異なる名前を付ける必要があります)。例えば /etc/hostname.ge0 と /etc/hostname.ge1 が同じホスト名を持ってはいけません。

例えば、Sun GigabitEthernet アダプタ (zardoz-11) を1つ持つ zardoz という名前 のシステムの /etc/hostname.genum ファイルは、以下のようになります。

```
# cat /etc/hostname.ge0
zardoz
# cat /etc/hostname.ge1
zardoz-11
```
3. 各 ge インタフェースに対して、/etc/hosts ファイルに適切なエントリを作成しま す。

例えば以下のように設定します。

```
# cat /etc/hosts
# Internet host table
#127.0.0.1
            localhost
129.144.10.57 zardoz
                       loghost
129.144.11.83 zardoz-11
```
注 - IPv6 (インターネットプロトコル バージョン 6) は、現在使用されている IPv4 の 機能を拡張するものです。Solaris 8 オペレーティング環境の GigabitEthernet デバイスドライバは、IPv4 と IPv6 の両方をサポートしています。IPv4 の設定 は、/etc/hosts ファイルを使用しますが、IPv6 では異なる設定ファイルを使 用します。IPv6 への移行、管理、実装については、『Solaris 8 のシステム管理 (第3巻)』を参照してください。

4. 動的再構成 (DR) をサポートしていないシステムの場合は、リブートを実行します。

# GigabitEthernet ネットワークから Solaris オペレーティング環境をインス トールする

『Solaris 8 のインストール (上級編)』にネットワークから Solaris オペレーティング環 境をインストールする手順を説明しています。以下の手順は、すでに Solaris オペレー ティング環境のイメージをインストールサーバーにコピーし、Solaris オペレーティン グ環境をアップグレードするクライアントシステムを用意していることを前提として います。

GigabitEthernet アダプタを実装したクライアントシステムに Solaris オペレーティン グ環境をインストールする前に、インストールサーバーに GigabitEthernet ソフトウェアパッケージを追加する必要があります。GigabitEthernet ソフトウェア パッケージは Solaris CD に収録されています。

注 - ネットワークから Solaris オペレーティング環境をインストールする手順の詳細 については『Solaris 8 のインストール (上級編)』を参照してください。

## ▼ GigabitEthernet ネットワークから Solaris オペレーティング環境をインストールする

1. まず Solaris オペレーティング環境をインストールするサーバーとクライアントを用 意してください。

インストールサーバーの作成とクライアントシステムの設定については、 『Solaris 8 のインストール (上級編)』を参照してください。

注 - 同一サブネット外のネットワークからクライアントシステムに Solaris オペレー ティング環境をインストールする場合は、起動サーバーも作成する必要がありま す。起動サーバーの作成方法については、『Solaris 8 のインストール(上級編)』 を参照してください。

2. クライアントシステムのルートディレクトリの位置を確認してください。

クライアントシステムのルートディレクトリは、インストールサーバーの /etc/bootparams ファイルに記述されています。

# grep クライアント名 /etc/bootparams クライアント名 root=サーバー名:/netinstall/Solaris\_8/Tools/Boot install=サーバー名:/netinstall boottype=:in rootopts=:rsize=32768

上記の例では、このクライアントのルートディレクトリは、/netinstall になりま す。

注-ルートディレクトリ名が /etc/bootparams ファイルに記述されていない場合 の設定方法は、『Solaris 8 のインストール (上級編)』を参照してください。

3. この時点でクライアントシステムに OpenBoot の ok プロンプトが表示されていない 場合は、shutdown コマンドでクライアントを停止させます。

ok プロンプトを表示させるには、shutdown(1M) コマンドでシステムを停止させて ください。

```
# shutdown -i0 - g0 - y(shutdown コマンドのメッセージが表示されます)
\sim 100 \simok
```
4. ok プロンプトから show-nets コマンドを使用して、GigabitEthernet デバイスへの デバイスパスを検索してください。

show-nets コマンドは、該当するデバイスの一覧を表示します。以下の例のよう に、ネットワークデバイスのフルパス名が表示されます。

Sun GigabitEthernet PCI アダプタの場合:

```
ok Show-nets
a) /pci@1f, 0/pci@1/network@3
b) /pci@1f, 0/pci@1, 1/network@1, 1
q) NO SELECTION
Enter Selection, q to quit:
```
Sun GigabitEthernet SBus アダプタの場合:

```
ok Show-nets
a) /sbus@1f, 0/network@1, 100000
b) /sbus@1f, 0/SUNW, hme@e, 8c00000
q) NO SELECTION
Enter Selection, q to quit:
```
5. ok プロンプトから GigabitEthernet デバイスへのデバイスパスを使って、クライアン トシステムを起動してください。

以下の例のように、ネットワークデバイスのフルパス名を入力してください。

Sun GigabitEthernet PCI アダプタの場合:

ok boot /pci@1f, 0/pci@1/network@3

Sun GigabitEthernet SBus アダプタの場合:

ok boot /sbus@1f, 0/network@1, 100000

6. Solaris オペレーティング環境のインストールを行ってください。

Solaris オペレーティング環境のネットワークインストールについての詳細は、 『Solaris のインストール (上級編)』を参照してください。

7. この Solaris オペレーティング環境のインストールによって、ネットワークホスト ファイルが正しく設定されたか確認してください。

Solaris ソフトウェアのインストールによって、クライアントシステムのホストファイ ルは作成されます。しかし、ご使用のネットワーク環境に合わせて設定ファイルを修 正する必要もあります。ファイルの修正方法についての詳細は、16ページの「ホスト ファイルの設定」を参照してください。

注 - IPv6 (インターネットプロトコル バージョン 6) は、現在使用されている IPv4 の 機能を拡張するものです。Solaris 8 オペレーティング環境の GigabitEthernet デ バイスドライバは、IPv4 と IPv6 の両方をサポートしています。IPv4 の設定は、 /etc/hosts ファイルを使用しますが、IPv6 では異なる設定ファイルを使用し ます。IPv6 への移行、管理、実装については、『Solaris 8 のシステム管理 (第3巻)』を参照してください。

#### 20 特記事項: Sun GigabitEthernet デバイスドライバ•2001年5月